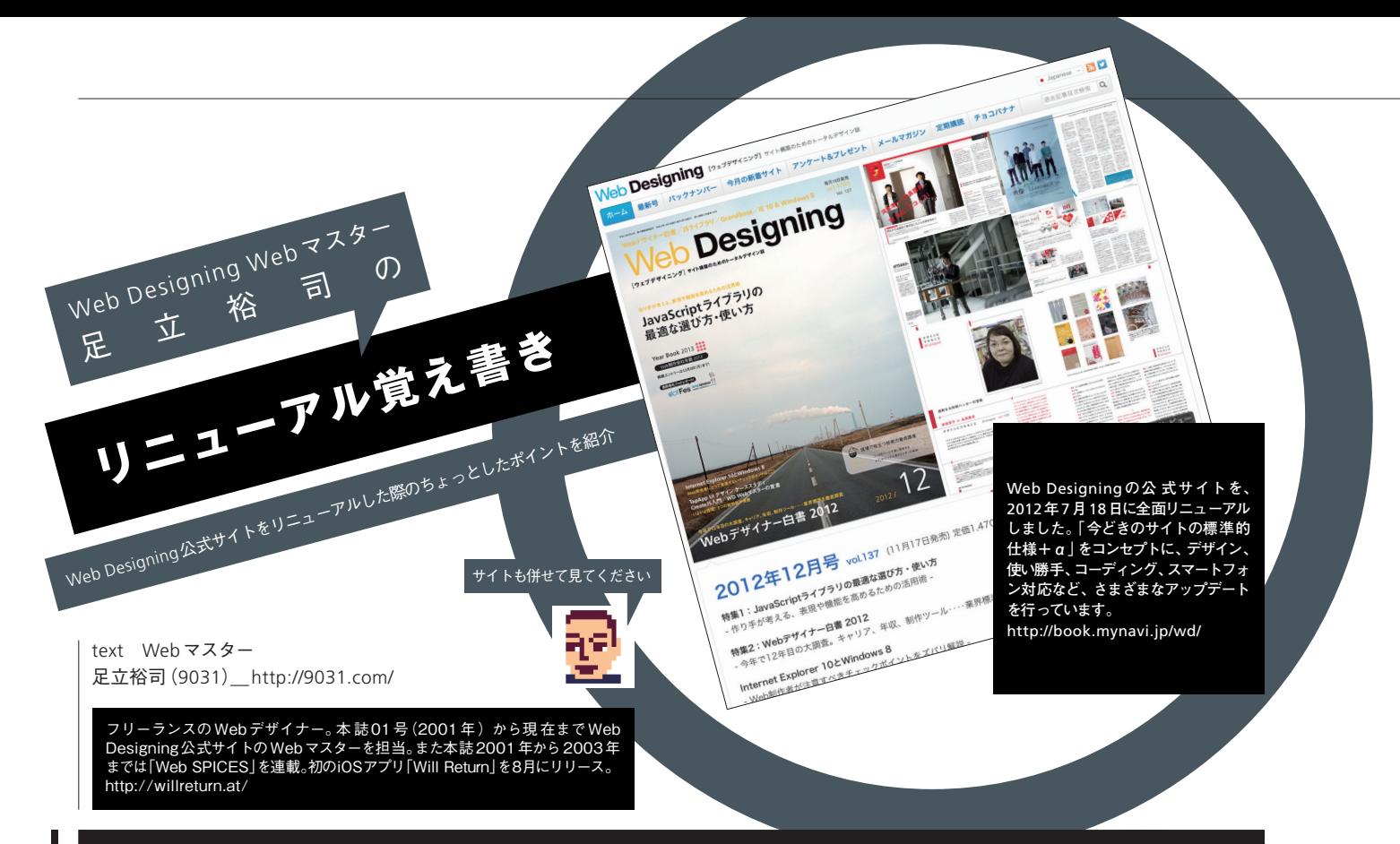

# Vo l .4 **マルチデバイス対応とレスポンシブ化の進行**

Web Designingの公式サイトは、スマートフォン端末などでの表示に も最適化されました。最近のマルチデバイス対応は、レスポンシブWeb デザインの考え方が流行しています。徹底したものでは、PCでのフルス クリーン表示からスマートフォンの画面サイズまで、リサイズするごとに レイアウトがヌルヌルと変化するサイトもありますね。

そういった流行も横目に見つつ、Web Designing公式サイトの場合 は「半分くらいレスポンシブ」になりました。これまで通りのPC向けのレ イアウトと、転送データ量や表示するコンテンツをハンドヘルドなサイズ に縮小・最適化したレイアウトの、大きくは2段階の表示切り替えとなっ ています。ウインドウ幅のブレークポイントは768ピクセルとし、それ未 満の場合にハンドヘルドなサイズの端末向けとして、フルードグリッド/ フルードイメージなレイアウトに切り替わります。768ピクセル以上の画 面サイズでは、コンテンツの横幅が固定されたPC向けのサイトが表示さ れます。したがってiPadなどのタブレット端末の画面サイズでは、PC向 けサイトが表示されます。

連載最後となる今回は、そういったレイアウトを切り替えるポイント を紹介していきます。なお、ソースはスペースの都合で短く抜粋してまと めていますので、実際のサイトの記述と多少異なることがあります。

スマートフォンサイズの端末では、表示する情報量やデータ転送量、 JavaScript 部分の動作の重さなどの問題もありますが、前回ご紹介した ようなjQueryを使ったアニメーション/インタラクション的な部分のレ スポンシブ化や、今回取り上げたマルチデバイス対応は、今後も随時最適 化・アップデートをしていくと思いますので、ご期待ください。

# **トップページのスマートフォン向け表示** メディアクエリは、link要素のmedia属 i<mark>b Designing</mark><br>こプデザイニング】サイト構築のためのトータルデザ **Web Designing** JavaScriptライブラリの<br>最適な選び方・使い方 **CERTIFICATE**

 $12$ 

Webデザイナー白書 2012 2012年12月号

(11月17日発売) 定価1,470円 特集1: JavaScriptライブラリの最適

作り手が考える、表現や機能を高め

な選び方・使い方

るための活用術

vol.137

CSSでメディアクエリの切替え

性やCSSの@media属性を利用し、ウイ ンドウの幅によって適用するスタイルを変 更します。本サイトの場合は、PC向けの - -<br>CSS をベースにして、スマートフォン向け の最適化を行いました。CSSは単独のファ イルにまとめて、@media規則で振り分 けて記述しています。メディアクエリに対 応していないIE 8以前のブラウザのために は、css3-mediaqueries-js(http://code. google.com/p/css3-mediaqueries-js/)を 使用することにより、対応させることがで きます

-<br>スタイル \*/ .element { ... } @media only screen and (min-width: 768px) { /\* ウインドウ幅が768ピクセル以上のスタイル \*/ .element { ... } }

@media only screen and (max-width: 767px) { /\* ウインドウ幅が768ピクセル未満のスタイル \*/ .element { ... } }

### jQueryでViewportの書き換え

# iPad**横位置表示(幅**1,024**ピクセル)** .<br>Ab Designing Designing JavaScriptライブラリの<br>最適な選び方·優い方  $\begin{array}{|l|} \hline \text{Nz} & \text{ReLU} \\ \hline \text{Sz} & \text{Nz} \\ \hline \text{Sz} & \text{Nz} \\ \hline \text{Sz} & \text{Nz} \\ \hline \text{Sz} & \text{Nz} \\ \hline \end{array}$

iPad**縦位置表示(幅**768**ピクセル)**

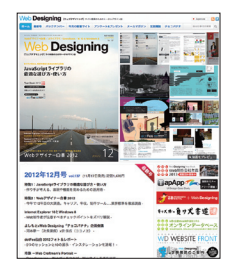

#### //\$(document).ready();より前に記述でも動作可能

- if (screen.width  $>= 768$ ) {
- テンツの幅 (1,024ピクセル) に合わせ、拡大縮小可 能とする
- \$("head").append('<meta name="viewport" content="width=1024">'); } else {
- // ウインドウ幅が768ピクセル未満の端末では表示を端末画面の幅に合わせ、拡大縮小不可とする
- \$("head").append('<meta name="viewport" content="width=device-width, initial-scale=1, minimum-scale=1, maximum-scale=1, user-scalable=no">');

スマートフォンやタブレットでは、ウインドウ幅768ピクセル未満でスマートフォン向けレイアウトが表示され、768ピクセル以上でPC向 けレイアウトが表示されるようになっています。しかし Viewport (PC におけるブラウザのウインドウサイズに該当する数値)をスマートフォ ン向けレイアウトのためにdevice-width(端末画面の横幅)に設定していると、タブレットなどウインドウ幅768ピクセル以上の端末で、 PC向けレイアウトが横にはみ出して表示されてしまう恐れがあります。これを解消するために、Viewportの設定をjQueryで書き換え、幅 768ピクセル以上の端末では、PC向けレイアウトがコンテンツの幅にフィットして表示されるようにしています

## jQueryで要素の表示・非表示の書き換え

}

#### PC**向け表示の共通フッタ**

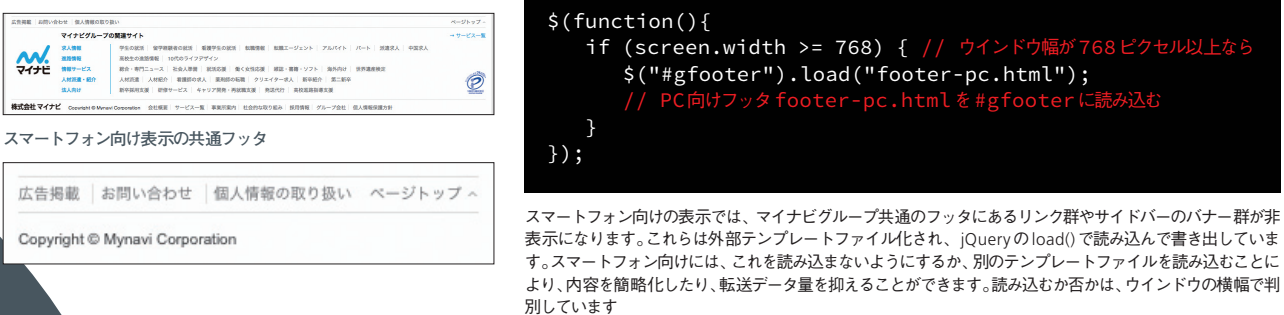

## jQueryでナビゲーションのアコーディオン化

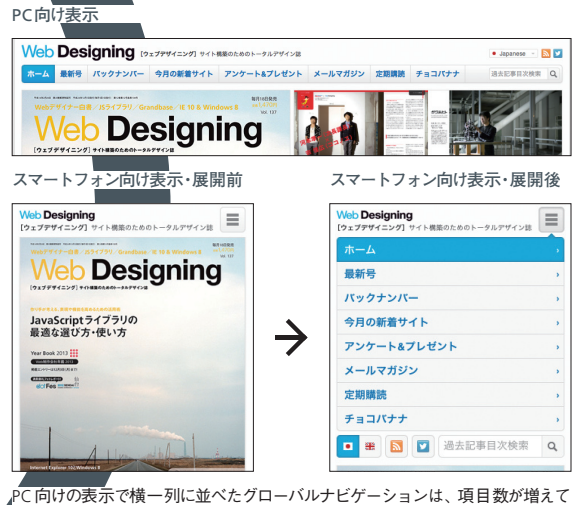

くると、スマートフォン向けの表示で大きさやレイアウトに無理が生じる場合が あります。本サイトのスマートフォン向けレイアウトでは、アコーディオン方式 でまとめて表示するようにしました。開閉方法は前回ご紹介したアコーディオン 表示と同じく、jQueryで行っています。トリガーとなる要素をクリック(タップ) すると指定の要素をスライドダウン、またはスライドアップで、表示/非表示を トグル的に切り替えます

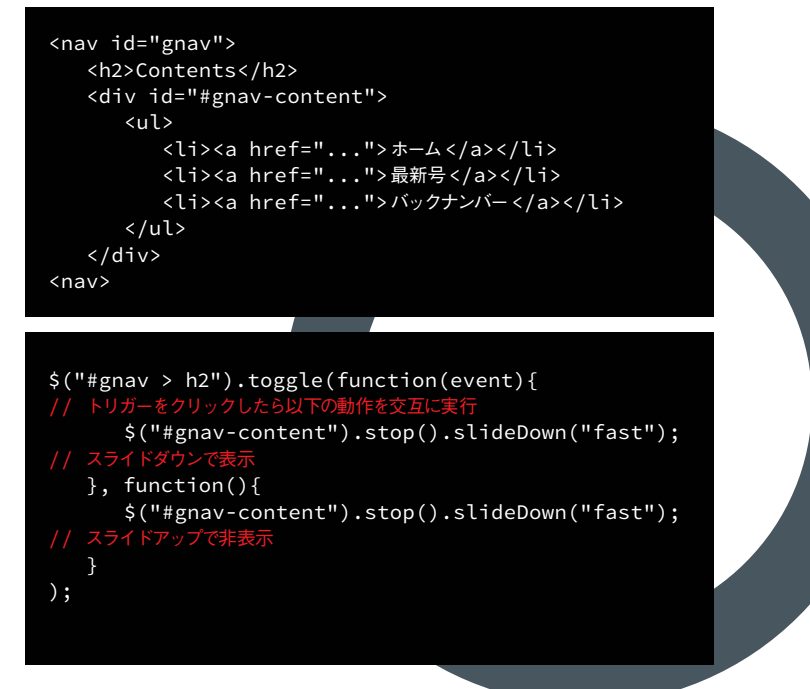